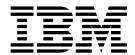

# Migration Guide

Version 2 Release 0.0

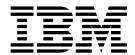

# Migration Guide

Version 2 Release 0.0

| Note Before using this information and the product it supports, read the information in "Notices" on page 7. |  |  |  |  |  |  |
|----------------------------------------------------------------------------------------------------|--|--|--|--|--|--|
|                                                                                                    |  |  |  |  |  |  |
|                                                                                                    |  |  |  |  |  |  |
|                                                                                                    |  |  |  |  |  |  |
|                                                                                                    |  |  |  |  |  |  |
|                                                                                                    |  |  |  |  |  |  |
|                                                                                                    |  |  |  |  |  |  |
|                                                                                                    |  |  |  |  |  |  |
|                                                                                                    |  |  |  |  |  |  |
|                                                                                                    |  |  |  |  |  |  |
|                                                                                                    |  |  |  |  |  |  |
|                                                                                                    |  |  |  |  |  |  |
|                                                                                                    |  |  |  |  |  |  |
|                                                                                                    |  |  |  |  |  |  |
|                                                                                                    |  |  |  |  |  |  |
|                                                                                                    |  |  |  |  |  |  |
|                                                                                                    |  |  |  |  |  |  |
|                                                                                                    |  |  |  |  |  |  |
|                                                                                                    |  |  |  |  |  |  |
|                                                                                                    |  |  |  |  |  |  |
|                                                                                                    |  |  |  |  |  |  |
|                                                                                                    |  |  |  |  |  |  |
|                                                                                                    |  |  |  |  |  |  |
|                                                                                                    |  |  |  |  |  |  |
|                                                                                                    |  |  |  |  |  |  |
|                                                                                                    |  |  |  |  |  |  |
|                                                                                                    |  |  |  |  |  |  |
|                                                                                                    |  |  |  |  |  |  |
|                                                                                                    |  |  |  |  |  |  |
|                                                                                                    |  |  |  |  |  |  |
|                                                                                                    |  |  |  |  |  |  |
|                                                                                                    |  |  |  |  |  |  |
|                                                                                                    |  |  |  |  |  |  |
|                                                                                                    |  |  |  |  |  |  |
|                                                                                                    |  |  |  |  |  |  |
|                                                                                                    |  |  |  |  |  |  |
|                                                                                                    |  |  |  |  |  |  |

© Copyright IBM Corporation 2015, 2016. US Government Users Restricted Rights – Use, duplication or disclosure restricted by GSA ADP Schedule Contract with IBM Corp.

## Contents

| Chapter 1. Introduction 1    | Terms and conditions for product documentation 9 |
|------------------------------|--------------------------------------------------|
| Chapter 2. Migration Steps 3 |                                                  |
| Notices                      |                                                  |
| Trademarks                   |                                                  |

## **Chapter 1. Introduction**

If you are currently using Mobile Enterprise Gateway version 1.0, upgrade to version 2.0.

#### About this task

Starting with version 2.3.0.1, IBM MobileFirst<sup>TM</sup> Protect On-Premise includes a newer version of the Mobile Enterprise Gateway (MEG) 2.0 than what was previously released. If your version of IBM MobileFirst Protect On-Premise is an earlier version, you must apply the appropriate fix pack to update to v2.3.0.1 before migrating to MEG 2.0.

For more information about this new version, refer to the IBM MobileFirst Protect Mobile Enterprise Gateway 2.0 Quick Start Guide.

#### **Procedure**

To enable MEG 2.0 for your IBM  $^{\rm @}$  MaaS360  $^{\rm @}$  On-Premise installation, contact IBM Support.

## **Chapter 2. Migration Steps**

Customers using the older version of MEG must migrate to MEG 2.0 by performing these steps.

#### **Procedure**

1. Log in to the IBM MaaS360 portal as the customer administrator. Mouse over **Setup** and select **Services**.

The Enterprise Gateway service should be enabled.

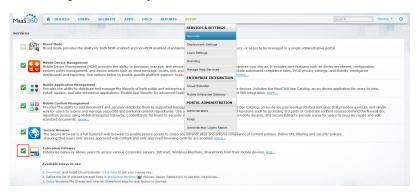

- 2. Follow the instructions in the *Gateway Installation and Basic Set Up* section in the *IBM MaaS360 MEG 2.0 Quick Start Guide* to set up the IBM MaaS360 Cloud Extender<sup>®</sup> and MEG module.
- 3. If you plan to support SharePoint documents or Windows File Shares with MEG 2.0, perform the following steps:
  - a. Mouse over **Docs** and select **Content Sources**.
  - b. Click the **Add Source** button at the top right side of the screen.
  - c. Select the type of content source (the Site Display Name), and then select the MEG 2.0 Gateway's name from the drop-down list.For SharePoint:

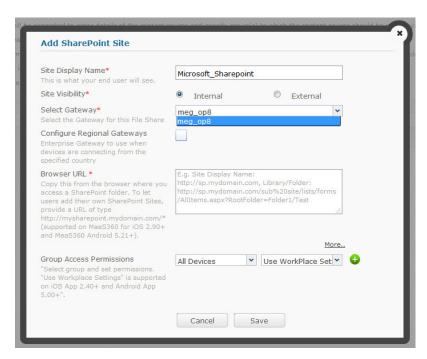

#### For Windows File Share:

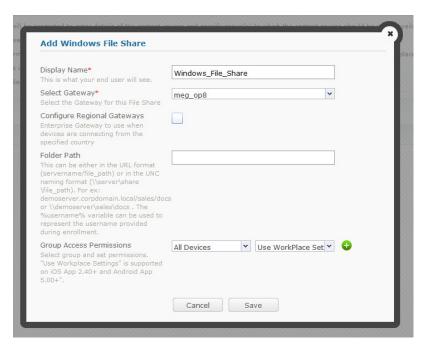

- 4. After the MaaS360 Cloud Extender has been set up and the MEG module has been configured, log back in as the customer administrator.
- 5. Select **Security** > **Policies** and then find the WorkPlace Persona Policy. Click the **View** link to display the policy.
- 6. Click the **Browser** tab on the left side to expand the options, and then click **MaaS360** Enterprise Gateway.
- 7. Click the **Edit** button at the top of the screen.

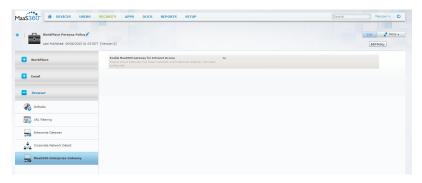

8. Select Enable MaaS360 Gateway for Intranet Access. Select the Default Enterprise Gateway from the pull-down menu.

For additional details refer to the IBM MobileFirst Protect Mobile Enterprise Gateway 2.0 Quick Start Guide.

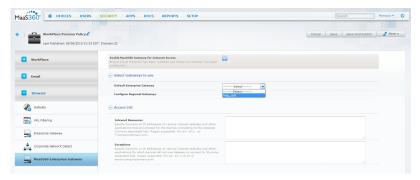

- 9. Enter the Intranet Resources (and more details if necessary).
- 10. Click Save and Publish.
- 11. You can click the **WorkPlace** tab on the left, and then click **Allow Caching of Corporate Credentials in the App**.

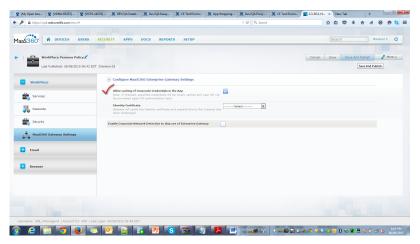

- 12. After the policy has been saved and published, you can migrate from the previous version of MEG to MEG 2.0. After all the devices are updated with the latest Persona policy, all the requests from the IBM MaaS360 Secure Browser will be routed through the IBM MaaS360 Enterprise Gateway 2.0.
- 13. If the personal policy has details related to both MEG and MEG 2.0, the MEG 2.0 settings will be used.
  - To disable the older version of MEG in the existing policy, perform the following steps:

- a. Display the existing policy.
- b. Select the WorkPlace Persona Policy tab on the left side of the screen.
- c. Select Browser, and then click Enterprise Gateway.
- d. Clear the Enable Intranet Access checkbox.
- To disable the older version of MEG in the new policy, perform the following steps:
  - a. Display the new policy.
  - b. Select the WorkPlace Persona Policy tab on the left side of the screen.
  - c. Select Browser, and then click Enterprise Gateway.
  - d. Clear the Enable Intranet Access checkbox.

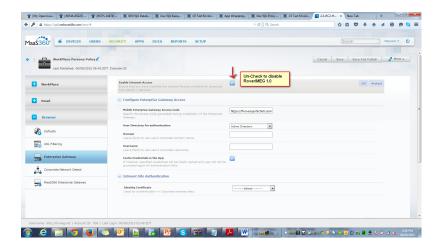

**Note:** After successfully migrating all the users from the older version, you can discontinue using it. Contact IBM Support to disable it.

### **Notices**

This information was developed for products and services that are offered in the USA.

IBM may not offer the products, services, or features discussed in this document in other countries. Consult your local IBM representative for information on the products and services currently available in your area. Any reference to an IBM product, program, or service is not intended to state or imply that only that IBM product, program, or service may be used. Any functionally equivalent product, program, or service that does not infringe any IBM intellectual property right may be used instead. However, it is the user's responsibility to evaluate and verify the operation of any non-IBM product, program, or service.

IBM may have patents or pending patent applications covering subject matter described in this document. The furnishing of this document does not grant you any license to these patents. You can send license inquiries, in writing, to:

IBM Director of Licensing
IBM Corporation
North Castle Drive, MD-NC119
Armonk, NY 10504-1785
United States of America

For license inquiries regarding double-byte character set (DBCS) information, contact the IBM Intellectual Property Department in your country or send inquiries, in writing, to:

Intellectual Property Licensing Legal and Intellectual Property Law IBM Japan Ltd. 19-21, Nihonbashi-Hakozakicho, Chuo-ku Tokyo 103-8510, Japan

The following paragraph does not apply to the United Kingdom or any other country where such provisions are inconsistent with local law: INTERNATIONAL BUSINESS MACHINES CORPORATION PROVIDES THIS PUBLICATION "AS IS" WITHOUT WARRANTY OF ANY KIND, EITHER EXPRESS OR IMPLIED, INCLUDING, BUT NOT LIMITED TO, THE IMPLIED WARRANTIES OF NON-INFRINGEMENT, MERCHANTABILITY OR FITNESS FOR A PARTICULAR PURPOSE. Some states do not allow disclaimer of express or implied warranties in certain transactions, therefore, this statement may not apply to you.

This information could include technical inaccuracies or typographical errors. Changes are periodically made to the information herein; these changes will be incorporated in new editions of the publication. IBM may make improvements and/or changes in the product(s) and/or the program(s) described in this publication at any time without notice.

Any references in this information to non-IBM websites are provided for convenience only and do not in any manner serve as an endorsement of those

websites. The materials at those websites are not part of the materials for this IBM product and use of those websites is at your own risk.

IBM may use or distribute any of the information you supply in any way it believes appropriate without incurring any obligation to you.

Licensees of this program who wish to have information about it for the purpose of enabling: (i) the exchange of information between independently created programs and other programs (including this one) and (ii) the mutual use of the information which has been exchanged, should contact:

IBM Corporation 2Z4A/101 11400 Burnet Road Austin, TX 78758 U.S.A.

Such information may be available, subject to appropriate terms and conditions, including in some cases, payment of a fee.

The licensed program described in this document and all licensed material available for it are provided by IBM under terms of the IBM Customer Agreement, IBM International Program License Agreement or any equivalent agreement between us.

Any performance data contained herein was determined in a controlled environment. Therefore, the results obtained in other operating environments may vary significantly. Some measurements may have been made on development-level systems and there is no guarantee that these measurements will be the same on generally available systems. Furthermore, some measurements may have been estimated through extrapolation. Actual results may vary. Users of this document should verify the applicable data for their specific environment.

Information concerning non-IBM products was obtained from the suppliers of those products, their published announcements or other publicly available sources. IBM has not tested those products and cannot confirm the accuracy of performance, compatibility or any other claims related to non-IBM products. Questions on the capabilities of non-IBM products should be addressed to the suppliers of those products.

All statements regarding IBM's future direction or intent are subject to change or withdrawal without notice, and represent goals and objectives only.

This information is for planning purposes only. The information herein is subject to change before the products described become available.

This information contains examples of data and reports used in daily business operations. To illustrate them as completely as possible, the examples include the names of individuals, companies, brands, and products. All of these names are fictitious and any similarity to the names and addresses used by an actual business enterprise is entirely coincidental.

#### COPYRIGHT LICENSE:

This information contains sample application programs in source language, which illustrate programming techniques on various operating platforms. You may copy, modify, and distribute these sample programs in any form without payment to

IBM, for the purposes of developing, using, marketing or distributing application programs conforming to the application programming interface for the operating platform for which the sample programs are written. These examples have not been thoroughly tested under all conditions. IBM, therefore, cannot guarantee or imply reliability, serviceability, or function of these programs. The sample programs are provided "AS IS", without warranty of any kind. IBM shall not be liable for any damages arising out of your use of the sample programs.

Each copy or any portion of these sample programs or any derivative work, must include a copyright notice as follows:

Portions of this code are derived from IBM Corp. Sample Programs.

© Copyright IBM Corp. 2016. All rights reserved.

### **Trademarks**

IBM, the IBM logo, and ibm.com are trademarks or registered trademarks of International Business Machines Corp., registered in many jurisdictions worldwide. Other product and service names might be trademarks of IBM or other companies. A current list of IBM trademarks is available on the web at www.ibm.com/legal/copytrade.shtml.

BYOD360<sup>™</sup>, Cloud Extender<sup>™</sup>, Control360<sup>®</sup>, E360<sup>®</sup>, Fiberlink<sup>®</sup>, MaaS360<sup>®</sup>, MaaS360<sup>®</sup> and device, MaaS360 PRO<sup>™</sup>, MCM360<sup>™</sup>, MDM360<sup>™</sup>, MI360<sup>™</sup>, Mobile Context Management<sup>™</sup>, Mobile NAC<sup>®</sup>, Mobile360<sup>®</sup>, Secure Productivity Suite<sup>™</sup>, Simple. Secure. Mobility.<sup>®</sup>, Trusted Workplace<sup>™</sup>, Visibility360<sup>®</sup>, and We do IT in the Cloud.<sup>™</sup> and device are trademarks or registered trademarks of Fiberlink Communications Corporation, an IBM Company.

Linux is a trademark of Linus Torvalds in the United States, other countries, or both.

Microsoft, Windows, Windows NT, and the Windows logo are trademarks of Microsoft Corporation in the United States, other countries, or both.

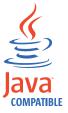

 $Java^{\text{\tiny{TM}}}$  and all Java-based trademarks and logos are trademarks or registered trademarks of Oracle and/or its affiliates.

UNIX is a registered trademark of The Open Group in the United States and other countries.

### Terms and conditions for product documentation

Permissions for the use of these publications are granted subject to the following terms and conditions.

### **Applicability**

These terms and conditions are in addition to any terms of use for the IBM website.

#### Personal use

You may reproduce these publications for your personal, noncommercial use provided that all proprietary notices are preserved. You may not distribute, display or make derivative work of these publications, or any portion thereof, without the express consent of IBM.

#### Commercial use

You may reproduce, distribute and display these publications solely within your enterprise provided that all proprietary notices are preserved. You may not make derivative works of these publications, or reproduce, distribute or display these publications or any portion thereof outside your enterprise, without the express consent of IBM.

#### **Rights**

Except as expressly granted in this permission, no other permissions, licenses or rights are granted, either express or implied, to the publications or any information, data, software or other intellectual property contained therein.

IBM reserves the right to withdraw the permissions granted herein whenever, in its discretion, the use of the publications is detrimental to its interest or, as determined by IBM, the above instructions are not being properly followed.

You may not download, export or re-export this information except in full compliance with all applicable laws and regulations, including all United States export laws and regulations.

IBM MAKES NO GUARANTEE ABOUT THE CONTENT OF THESE PUBLICATIONS. THE PUBLICATIONS ARE PROVIDED "AS-IS" AND WITHOUT WARRANTY OF ANY KIND, EITHER EXPRESSED OR IMPLIED, INCLUDING BUT NOT LIMITED TO IMPLIED WARRANTIES OF MERCHANTABILITY, NON-INFRINGEMENT, AND FITNESS FOR A PARTICULAR PURPOSE.

## IBW .

Product Number: 5725-R11

Printed in USA